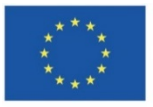

Europäische Union **Investition in Bremens Zukunft** Europäischer Sozialfonds im Land Bremen

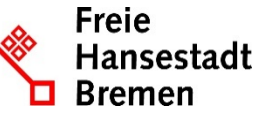

Abteilung Arbeit ESF-zwischengeschaltete Stelle

# BAP-Informationsblatt

# **Elektronische Übermittlung von vertraulichen Dateien an die Senatorin für Wirtschaft, Arbeit und Europa, Referate 23 und 24**

Dateien, die Sie an die Senatorin für Wirtschaft, Arbeit und Europa, Referate 23 oder 24 elektronisch übermitteln, können auch vertrauliche oder personenbezogene Daten enthalten. Diese Dokumente sollten nicht unverschlüsselt per E-Mail verschickt werden.

Da aktuell andere Funktionen zur Online-Übermittlung von Dateien noch nicht zur Verfügung stehen, schlagen wir die Übermittlung von vertraulichen Dateien in Form eines verschlüsselten ZIP-Archivs zur gesicherten Dateiübermittlung vor.

Alle Windows-Versionen seit XP können ZIP-Archive erstellen und entpacken ("Dateien packen/entpacken"). Leider unterstützt das in Windows vorhandene Packprogramm aber keine Verschlüsselung oder Entschlüsselung von Archiven.

Das freie Packprogramm [7-Zip](http://7-zip.de/) kann von Ihnen kostenlos verwendet werden und steht auch der Projektbegleitung zur Entschlüsselung der vor Ihnen versandten Dateien zur Verfügung.

Außerdem bietet es den Vorteil, dass es eine "stärkere" Verschlüsselung bietet, als andere frei verfügbare Programme. Wir haben dieses Verfahren erfolgreich mit etlichen Projektträgern getestet.

Dieses Informationsblatt beschreibt, wie das freie Programm [7-Zip](http://7-zip.de/) verwendet wird:

- Einrichten von 7-Zip, um nicht benötigte Einträge im Windows Explorer auszublenden
- Dokumente packen und dabei verschlüsseln, um diese als 7-zip-Archiv per E-Mail zu versenden
- Empfangene 7-zip-Archive entpacken und darin enthaltene Dateien entschlüsseln

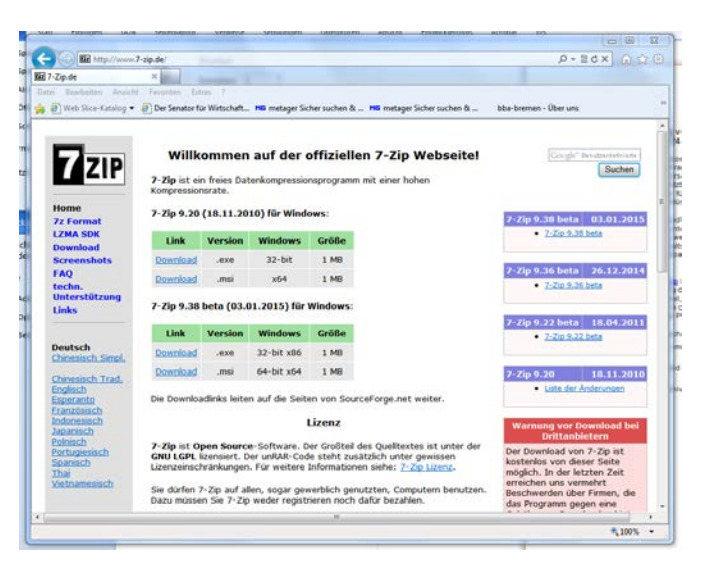

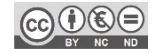

# **Einrichten**

Hier dargestellt ist 7-Zip Version 9.20 unter Windows 7. Wenn Sie als Benutzer/in keine Software herunterladen und installieren können - wenden Sie sich bitte an Ihre/n IT-Administrator/in oder -Dienstleister/in.

Wenn auf Ihrem Arbeitsplatz 7-Zip eingerichtet ist, kann die Anzahl der zur Verfügung gestellten Einträge im Kontextmenü des Explorers nach eigenen Wünschen reduziert werden:

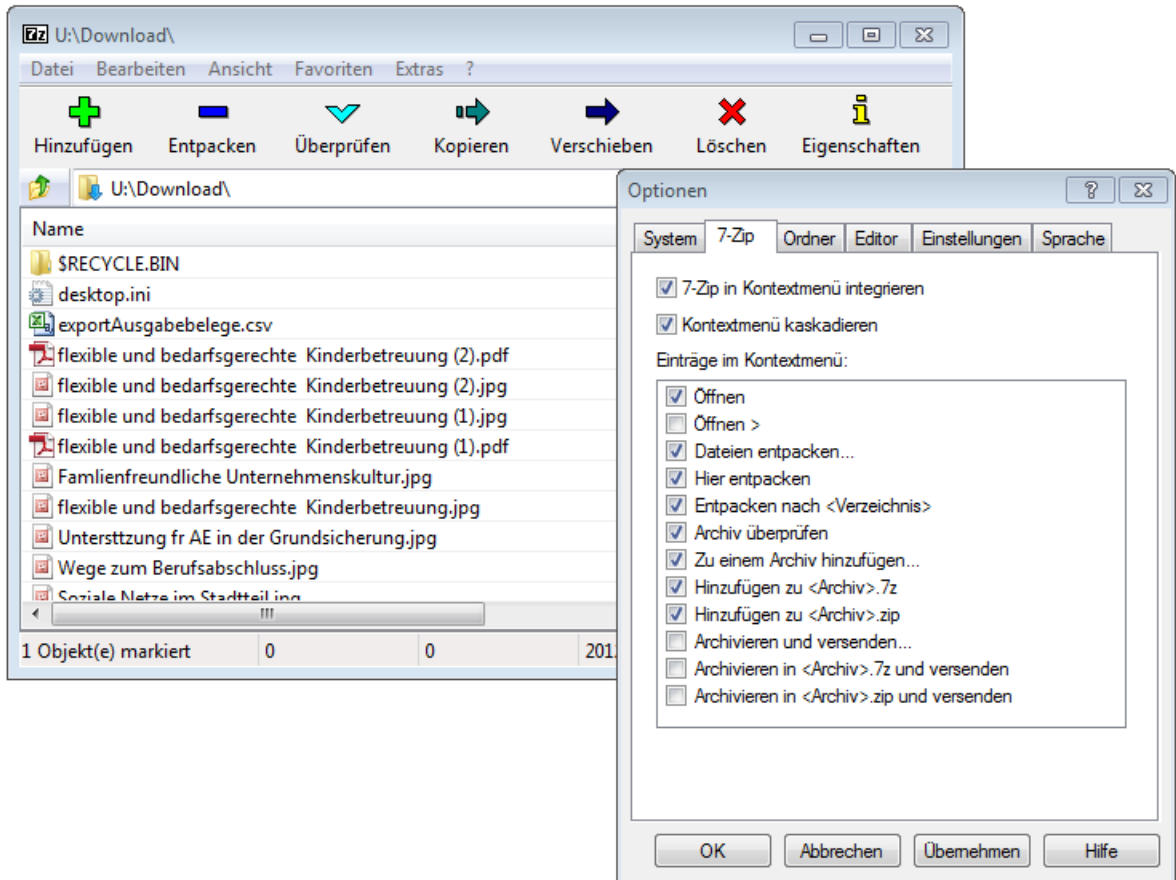

#### **Packen**

Um Dateien für den Versand vorzubereiten, können Sie entweder den 7-Zip File Manager über das Startmenü aufrufen oder das Kontextmenü des Windows Explorers verwenden. Im Folgenden wird nur die Methode über das Kontextmenü erklärt.

- Markieren Sie zunächst alle zu (ver)packenden Dateien oder Verzeichnisse.
- Mit Rechtsklick auf der Markierung öffnen Sie das Kontextmenü. Darin gibt es ein Untermenü "7-Zip", in welchem Sie den Punkt "Zu einem Archiv hinzufügen..." wählen.

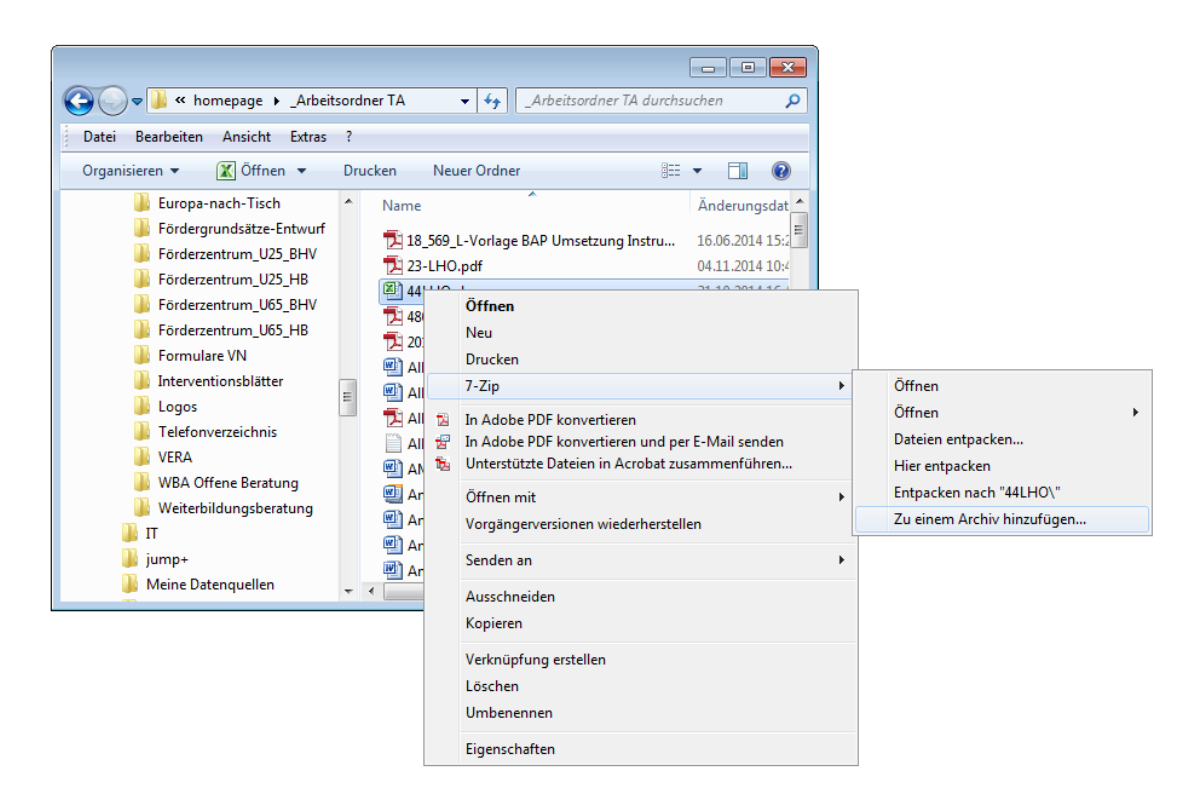

Es erscheint der folgende Dialog, in dem Sie bitte die hervorgehobenen Einstellungen vornehmen. Archivformat und Verschlüsselungsverfahren werden als Voreinstellung für die Zukunft übernommen. Überprüfen/Ändern Sie oben den Dateinamen und vergeben Sie unten rechts ein Passwort (in beide Felder eingeben). Bestätigen Sie die Eingaben mit "OK" - das ZIP-Archiv wird im aktuellen (bzw. in dem im Dialog ausgewählten) Verzeichnis erstellt.

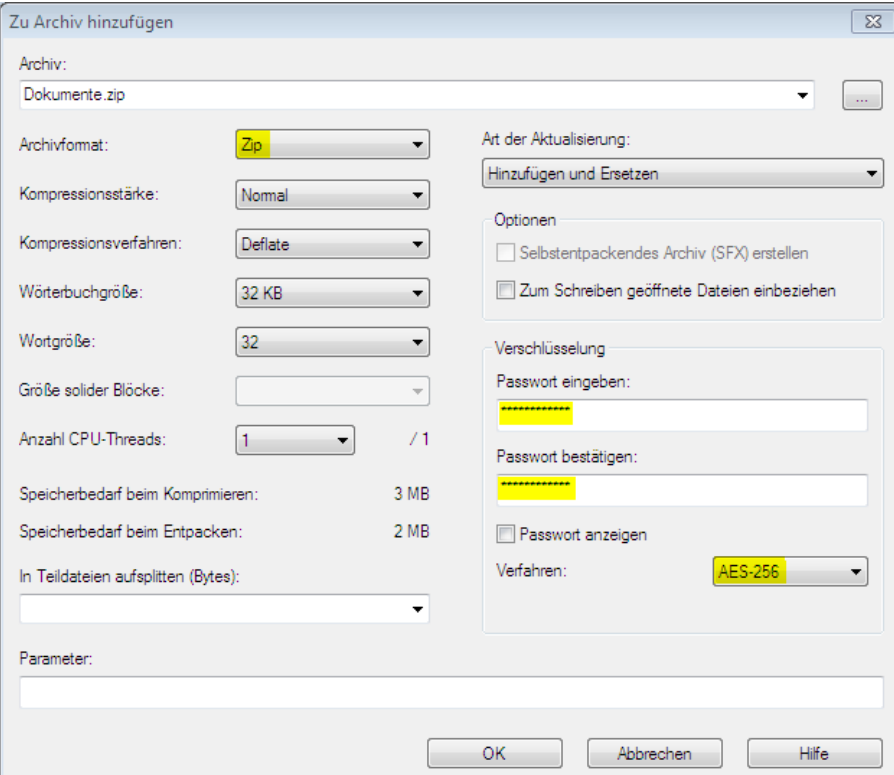

## **Entpacken**

Um die Dokumente aus einem empfangenen 7-zip-Archiv zu extrahieren können Sie entweder den 7-Zip File Manager über das Startmenü aufrufen oder das Kontextmenü des Windows Explorers verwenden.

Im Folgenden wird nur die Methode über das Kontextmenü erklärt.

• Mit Rechtsklick auf das zu entpackende ZIP-Archiv öffnen Sie das Kontextmenü. Darin gibt es ein Untermenü "7-Zip", in welchem Sie "Dateien entpacken..." wählen.

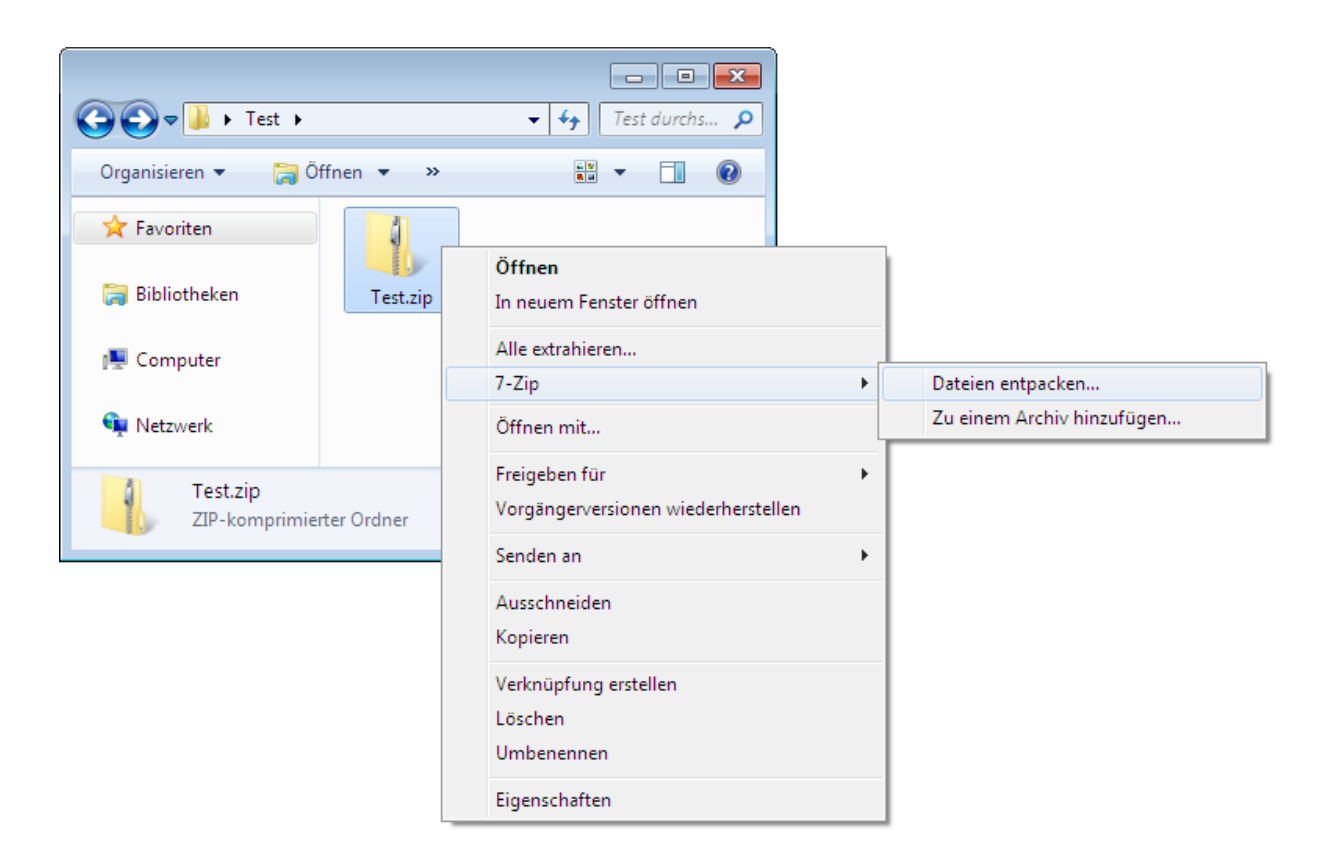

Es erscheint der folgende Dialog, in dem Sie bitte ein Zielverzeichnis auswählen und in das entsprechende Feld das Passwort eingeben.

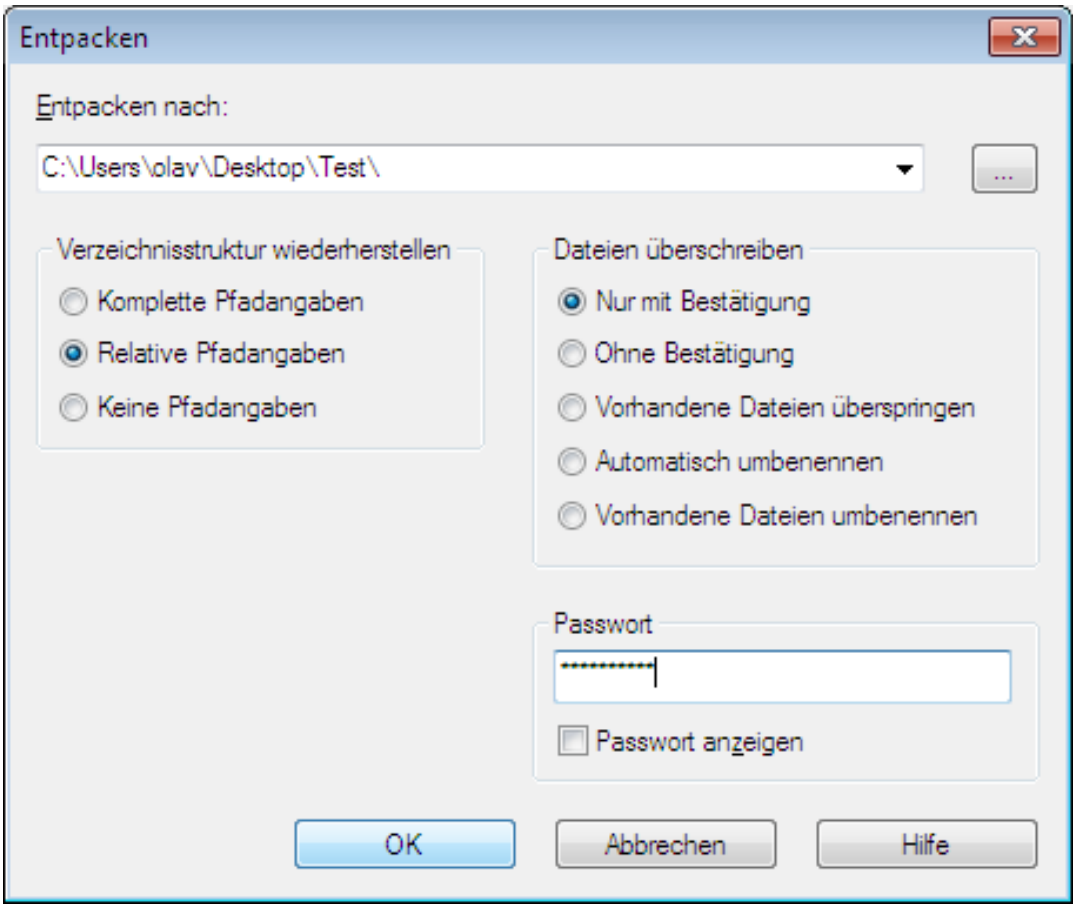

Bestätigen Sie die Eingaben mit "OK" - die im 7-zip-Archiv enthaltenen Dateien und Verzeichnisse werden ins Zielverzeichnis extrahiert.

#### **Wahl eines des Passworts**

Bitte verwenden Sie ein Passwort, welches folgende Anforderungen erfüllt:

- Mindestlänge 12 Zeichen
- Mindestens 2 Ziffern enthalten
- Mindestens 2 Sonderzeichen enthalten

Mit der Passwortlänge und der Zusammensetzung aus Buchstaben, Ziffern und Sonderzeichen bestimmen Sie wesentlich die praktische Stärke der Verschlüsselung. 3 stellige Passwörter sind mit heutiger Technik innerhalb von Sekunden zu entschlüsseln.

#### **Übermittlung des Passworts**

Das Passwort vereinbaren Sie bitte immer **telefonisch** mit der zuständigen Projektbegleitung.

Eine Übermittlung des Passwortes per Mail würde Ihre bis hierher durchgeführten Arbeitsschritte für eine geschützte Übertragung von vertraulichen Informationen **sinnlos**  machen. Ein Dritter, der in der Lage ist die Mail mit der geschützten Datei abzufangen, wäre sicher auch in der Lage, eine Mail mit dem zugehörigen Passwort zu lesen. (Dabei ist es unerheblich, ob sie das Passwort nach 5 Minuten oder nach 3 Tagen unverschlüsselt an die Projektbegleitung versenden).

# **Verweise**

Die rechtlichen Grundlagen, das "Handbuch VERA online 2014" sowie weitere Informationen zum Stammblatt- und zum Beratungserhebung-Berichtssystem sowie sämtliche BAP-Informationsblätter stehen auf der Website [www.esf-bremen.de](http://www.esf-bremen.de/) zur Verfügung.

Das Programm können Sie sich unter dem folgenden Link herunterladen:

<https://7-zip.de/>

#### **Gültigkeit**

Dieses BAP-Informationsblatt in der Version 3 ersetzt das bisher auf der Webseite veröffentlichte Dokument und ist gültig ab dem 19.08.2019.